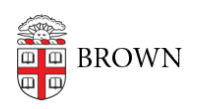

[Knowledgebase](https://ithelp.brown.edu/kb) > [Email and Collaboration](https://ithelp.brown.edu/kb/email-and-collaboration) > [Google Apps](https://ithelp.brown.edu/kb/google-apps) > [Gmail Multi-send and Layouts](https://ithelp.brown.edu/kb/articles/gmail-multi-send-and-layouts)

Gmail Multi-send and Layouts Kyle Oliveira - 2022-12-18 - [Comments \(0\)](#page--1-0) - [Google Apps](https://ithelp.brown.edu/kb/google-apps)

These features require additional licensing. [Submit a request](https://ithelp.brown.edu/new-ticket?ticket[department]=5&ticket[ticket_field_3035]=5596) and provide business purposes for your use.

Multi-Send

Google Article: [Use multi-send for email marketing, newsletters, and](https://support.google.com/mail/answer/11243118) **[announcements](https://support.google.com/mail/answer/11243118)** 

You can use multi-send mode in Gmail to:

- Create email campaigns.
- Send newsletters and announcements.
- Personalize your email with mail merge.

When you add someone to the "To" field, multi-send emails each contact individually. Recipients won't know who else you emailed. You'll also get replies in separate threads, making conversations easier to manage.

Please note that [Gmail limitations](https://support.google.com/mail/answer/11243118#send-limits) apply.

## Layouts

Google Article: [Create branded emails with customized layouts](https://support.google.com/mail/answer/10960345)

Customize templates that you can apply to your emails:

- Logos
- Colors
- Fonts
- Images
- **Footer Details**
- Links

Related Content

[Google Education Plus Services and Features](https://ithelp.brown.edu/kb/articles/google-education-plus-services-and-features)